Amharic

# **የ SPS የተማሪ ኢሜል: የቀን መቁጠሪያ(Calendar)**

Outlook ከኢሜይል በተጨማሪ የቀን መቁጠሪያ ገፅታ አለው። የስብሰባ ጊዜዎች፣አሳይሜንቶች የሚረከቡበት ግዜ፣ ፈተናዎች እና ሌሎች አስፈላጊ ቀናቶች በመከታተል የተደራጁ ሆነው እንዲቀጥሉ ለማገዝ የቀን መቁጠሪያ እንደ ዕቅድ አውጪ መጠቀም ይችላሉ ፡፡

# **Outlook ቀን መቁጠሪያ(Calendar)**

ይህ ሰነድ የሚከተሉትን መመርያዎች ይይዛል:

- የግል ምርጫ መሰረት ያደረገ የቀን መቁጠሪያ ገፅታ መለወጥ(Personalize Calendar View)
- የቀን መቁጠሪያ ዝግጅት ማዘጋጀት (Create a Calendar Event)
- የቀን መቁጠሪያ ዝግጅት ማየት እና ማረም (View and Edit a Calendar Event)
- የቀን መቁጠሪያ ጥሪ መልስ ማዘጋጀት እና መመለስ(Create and Reply to a Calendar Invitation)

# **የግል ምርጫ መሰረት ያደረገ የቀን መቁጠሪያ ገፅታ መለወጥ(Personalize Calendar View)**

Outlook ይክፈቱ:

- 1. የቀን መቁጠርያውን ለመክፈት በስክሪኑ ታችኛው ክፍል በስተግራ በኩል ያለውን የቀን መቁጠሪያ አይከን $\overline{\overline{\mathfrak{m}}}$  ጠቅ ያድርጉ።
- 2. የቀን መቁጠሪያው ነባሪ ዕይታ በወር ነው:

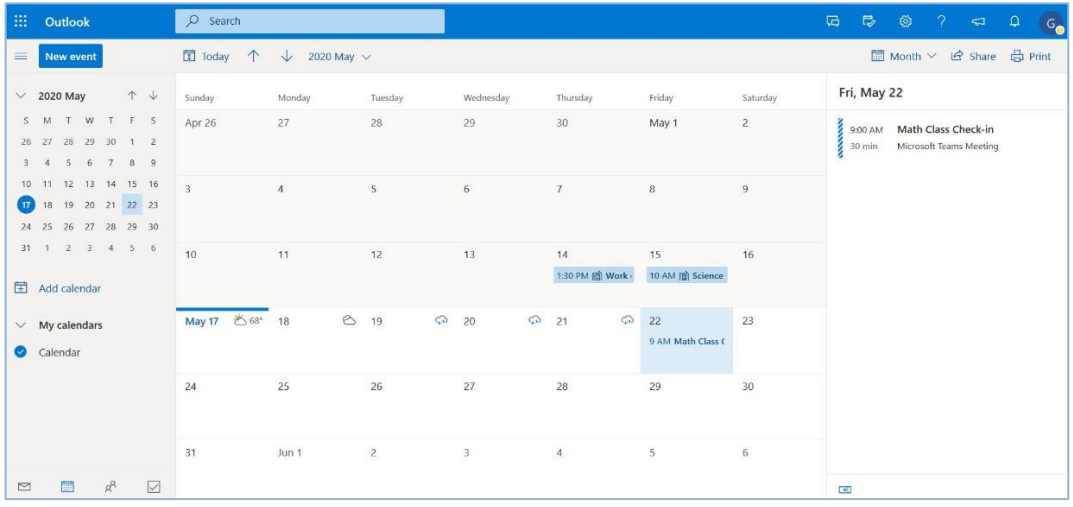

- በግራ በኩል ወርሃዊ የቀን መቁጠሪያ እና የዛሬ ቀን ይታያል።
- መካከለኛው ክፍል በ 30 ቀናት ጊዜ ውስጥ ያለውን ወር ያሳያል።
- የተመረጡ የዝግጅት(ቶች)ቀኖች በቀኝ በኩል ይታያሉ።
- 3. የተለያዩ የቀን መቁጠሪያ እይታዎችን ለመመልከት Month ን ጠቅ ያድርጉ እና የሚፈልጉትን ይምረጡ።

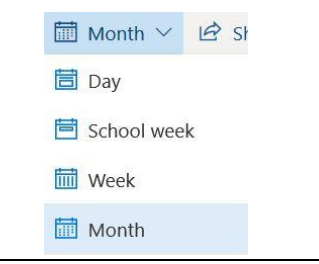

# **የ Outlook ቀን መቁጠሪያ**

# **የቀን መቁጠሪያ ዝግጅት ማዘጋጀት (Create a Calendar Event)**

እንደ የቤት ስራ ፣የክፍል ስራ ፣ ወይም ፕሮጄክቶች የሚረከቡበት ቀን ፣ መጪ ፈተናዎች ፣ እና የስብሰባ ጊዜዎች ያሉ አስፈላጊ ቀናት ለማስታወስ እንዲያግዝዎት የቀን መቁጠርያ ዝግጅት መፍጠር ይችላሉ። እነዚህ ዝግጅቶች ለማከናወን ወይም ለመዘጋጀት ለራስዎ የጊዜ ሰሌዳ መያዝ ይችላሉ።

1. date ላይ ሁለቴ ጠቅ ያድርጉ እና የቀን መቁጠሪያ የዝግጅት መስኮት ይመጣል።

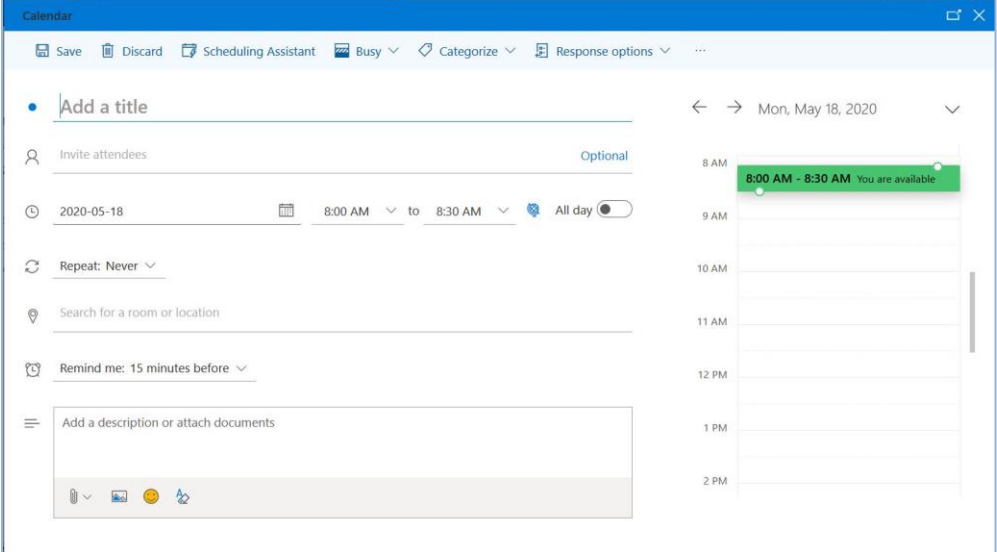

- 2. **Add a title**: ለዝግጅትዎ **ርእስ ያክሉ ።**
- 3. የመጀመሪያ ሰዓት እና የመጨረሻ ሰዓት ይምረጡ። በእነዚያ ጊዜያት ነፃ ከሆኑ **አረንጓዴ** ይሆናል እና *You are available* ይላል። በተመሳሳይ ጊዜ ሌላ ዝግጅት ካለዎት **ቀይ** ይሆናል እና *You are unavailable* ይላል።
- 4. **Remind me: 15 minutes before**: ዝግጅቱ ከመጀመሩ ከ15 ደቂቃዎች በፊት ያስታውሶታል። የተለየ ጊዜ መምረጥ ይችላሉ ወይም *Never* ይምረጡ።
- 5. **Add a description or attach documents**: ለዝግጅቱ መግለጫ ማከል ወይም እንደ በአስተማሪዎ የተጋሩ ቁሳቁሶች ወይም እርስዎ የሚሰሩትን ወይም የሚያስረክቡትን ሰነዶች ማያያዝ ይችላሉ።
- 6. **Save** ጠቅ ያድርጉ።

**ማስታወሻ**: በቀኑ ውስጥ ሌላ ምን እየተከናወነ እንዳለ ለማየት እና የዝግጅት አይነቶች በቀለም እና በስያሜ ለማደራጀት እንዲያግዝዎ Scheduling Assistant መምረጥ ይችላሉ። አዲስ ምድብ ለመፍጠር እና ለእሱ ቀለም ለመምረጥ መሆኑን ልብ ይበሉ።

## **የቀን መቁጠሪያ ዝግጅት ማየት እና ማረም( View and Edit a Calendar Event)**

- 营 School week > 空 Share 品 Print  $14$  Thu  $15$  Fri Work on Science Project ① Fri 2020-05-15 1:30 PM - 2:30 PM  $\equiv$  Turn in Science project today  $\mathscr O$  Edit  $\qquad \qquad \blacksquare$  Delete
- 1. ዝርዝሮቹን ለመመልከት የዝግጅቱ ጊዜ እና ርዕስ ጠቅ ያድርጉ ፡፡

2. በዝግጅቱ ላይ እርማቶች እና ለውጦችን ለማድረግ የእርሳስ አይከን ጠቅ ያድርጉ።

## **የ Outlook ቀን መቁጠሪያ**

## **የቀን መቁጠሪያ ጥሪ ማዘጋጀት**

ሰዎች ለስብሰባ ፣ ለጥናት ቡድን ወይም አብራችሁ በፕሮጄክት ላይ ለመስራት በምትፈልጉበት ጊዜ የቀን መቁጠሪያ ዝግጅት መፍጠር እና ሰዎችችን መጋበዝ ይችላሉ።

- 1. የቀን መቁጠሪያ ዝግጅት የመፍጠር እርምጃዎችን ይከተሉ እና **Invite attendees** ንጠቅ ያድርጉ።
- 2. የአያት ስም ስም ይተይቡ እና ከተጠቆሙት ዝርዝር ውስጥ የግለሰቡን ሙሉ ስም ይምረጡ።
- 3. **Send** ጠቅ ያድርጉ።

## **ለቀን መቁጠሪያ ጥሪ መልስ መስጠት**

1. ዝርዝሮቹን ለመመልከት የዝግጅቱን ጊዜ እና ርዕስ ጠቅ ያድርጉ።.

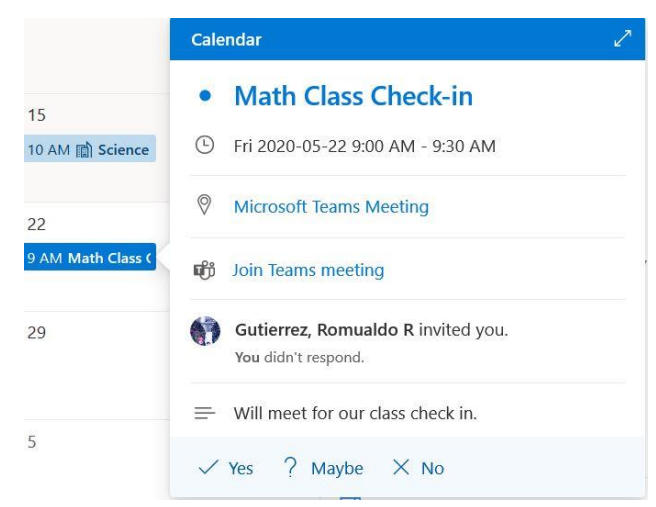

- 2. **Yes** ፣**Maybe** ወይ **No** ጠቅ ያድርጉ።
- 3. Email organizer በመረጡት ላይ በመመስረት መልእክት እና የእራስዎን መልዕክት የሚያክሉበት አማራጭ ይዞ የመጣል ወይም ምላሽ ላለመስጠት መምረጥ ይችላሉ።

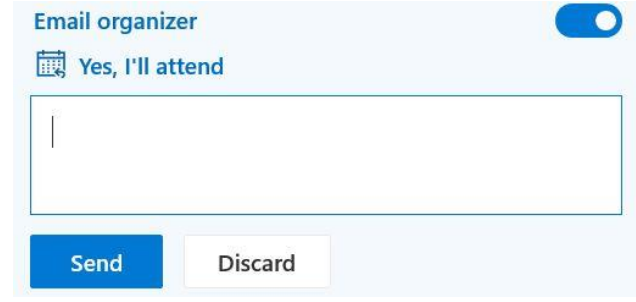

4. **Send** ጠቅ ያድርጉ።